# **Mezcladores en cascada**

Mike Shellim 08 Mayo 2015 Ultima actualización 22 Marzo 2019 *Traducción y adaptación Jorge Brun Marzo 2020*

La mezcla en cascada (o encadenamiento) es una gran técnica para programar modelos complejos. Evita la duplicación innecesaria de mezcladores, simplifica el ajuste y fomenta el uso de esquemas elegantes y jerárquicos. Es útil especialmente para planeadores F3X.

#### **¿Qué es la mezcla en cascada?**

La mezcla en cascada es muy simple: cuando la salida de un canal se usa como entrada de otro canal. He aquí hay un ejemplo trivial:

La perilla S1 controla al CH1, y la salida del CH1 se conecta en cascada al CH2: -

```
CH1 
src=S1 wt=80
CH2 
src=CH1, wt=25
```
La salida de CH2 varía, como varía CH1, como varía S1.

Los pesos caen en cascada por multiplicación, entonces  $CH2 = CH1 \times 25\% = S1 \times 80\% \times 25\% = S1 \times 20\%$ .

Entonces, a medida que S1 gira entre sus topes:

- La salida de CH1 variará entre -80 y +80
- La salida de CH2 variará entre -20 y +20

#### **El operador MULT**

Aunque no es estrictamente parte de la mezcla en cascada, otra característica que usaremos es el operador MULT. El operador MULT se usa para multiplicar mezclas dentro del mismo canal.

```
CH1 
src=RS, wt=100
src=S1, wt=100, multiplex=MULT
```
En el jemplo, CH1 = (100% x RS) x (100% x S1) = RS x S1.

Hablando Estrictamente, la línea MULT se multiplica con el resultado de todas las líneas que se encuentran sobre ella. Para obtener más información sobre los operadores ADD, MULT y REPL, consulte [Conceptos clave.](https://rc-soar.com/opentx/basics/index.htm)

#### **Ejemplo de "snapflap"**

Bien, ahora veamos cómo funciona la mezcla en cascada en la práctica. Usaremos el ejemplo de una mezcla de elevador con flap, también conocida como "snapflap". Agregaremos el 35% del valor del elevador a los dos canales de los flaps.

Primero, aquí está el enfoque de 'fuerza bruta' sin cascada:

```
CH3 (flap derecho) 
Src=Ele, weight=35
...
CH4 (flap izquierdo) 
Src=Ele, weight=35
...
```
Esto funciona, sin embargo, hay un inconveniente: para ajustar la cantidad de snapflap, se necesitan dos ajustes idénticos, uno en cada canal.

Modifiquemos el código, aislando la mezcla snapflap en CH10 y conectando en cascada la salida, a los servos de flaps individuales:

```
CH10 (snapflap)
Src=Ele, wt=35
CH3 (flap derecho)
Src=CH10, wt=100
CH4 (flap izquierdo)
Src=CH10, wt=100
```
Woohoo! CH10 ahora proporciona un único punto de ajuste para ambos flaps.

Es una buena práctica restablecer (resetear) los pesos en CH3 y CH4 al 100% (recuerde que los pesos se multiplican acumulativamente a medida que OpenTx avanza por la cascada).

¡Los pushrods nunca son perfectos! Para lograr deflexiones iguales en los lados izquierdo y derecho, los servos deben calibrarse. Asumimos en este artículo, una configuración ya [calibrada.](https://rc-soar.com/opentx/setups/calib/calibration.htm)

#### **Extendiendo snapflap a los alerones**

Extendamos el snapflap a los alerones:

```
CH10 (snapflap)
Src=Ele, wt=35
CH1 (alerón derecho) 
Src=CH10, wt=100
CH2 (alerón izquierdo) 
Src=CH10, wt=100
CH3 (flap derecho) 
Src=CH10, wt=100
CH4 (flap izquierdo) 
Src=CH10, wt=100
```
Esto va a funcionar, pero hay una limitación: CH10 controla ambos flaps y los alerones sin distinción. En la práctica, siempre vamos a querer ajustes separados, ya que los pushrods de flaps y alerones casi siempre tienen geometría diferente. Hacemos esto asignando una mezcla alta separada para los alerones:

```
CH10 (snapflap -> flaps)
Src=Ele, wt=35
CH11(snapflap -> ailerons)
Src=Ele, wt=15
CH1 (alerón derecho) 
Src=CH11, wt=100 
CH2 (alerón izquierdo)
Src=CH11, wt=100 
CH3 (flap derecho) 
Src=CH10, wt=100
CH4 (flap izquierdo) 
Src=CH10, wt=100
```
Y ahora,

- Para ajustar las flaps, modificamos el peso en CH10.
- Para ajustar los alerones, modificamos el peso en CH11.

#### **Agregar un variador global de snapflap**

Digamos que queremos ajustar el snapflap general mientras volamos el modelo. Comenzamos haciendo un control de volumen basado en la perilla S1:

```
CH20 (variador global de snapflap)
Src=S1, wt=50, offset=50
```
Si S1 se gira en sentido horario la salida de CH20 varía de 0 a 100%, justo lo que queremos. Para usar esto como un variador global, conectamos en cascada la salida de CH10 y CH11.

```
CH20 (variador global de snapflap)
Src=S1, wt=50, offset=50
CH10 (snapflap->flaps)
Src=Ele, wt=35
MULT: Src=CH20 
CH11 (snapflap->alerones) 
Src=Ele, wt=15
MULT: Src=CH20
CH1 (alerón derecho) 
Src=CH11, wt=100 
CH2 (alerón izquierdo)
Src=CH11, wt=100 
CH3 (flap derecho) 
Src=CH10, wt=100
CH4 (flap izquierdo) 
Src=CH10, wt=100
```
El operador MULT multiplica el ajuste global (desde CH20) con los ajustes locales de 35% (flaps) y 15% (alerones). (Sin el operador MULT, se **sumarían** los ajustes locales y globales, que por supuesto no es lo que queremos).

Usando CH10, que controla la mezcla snapflap con los flaps:

CH10 = CH20 x Ele x 35% = Ele x S1 (0-100%) x 35%.

La rotación del variador global modifica la mezcla de snapflap entre 0% y 35%. Del mismo modo, el rango para los alerones es 0-15%.

Así que ahora, usamos los ajustes locales para establecer el recorrido, y el variador global para ajustar el snapflap en vuelo.

#### **Flotando el MULT hacia arriba**

Una variante sería mover la entrada del elevador a la línea del variador global:

```
CH20 (variador global de snapflap)
Src=S1, wt=50, offset=50
MULT: Src=Ele, wt=100
CH10 (flaps)
Src=CH20, wt=35
CH11 (alerones) 
Src=CH20, wt=15
CH1 (alerón derecho) 
Src=CH11, wt=100 
CH2 (alerón izquierdo)
Src=CH11, wt=100 
CH3 (flap derecho) 
Src=CH10, wt=100
CH4 (flap izquierdo) 
Src=CH10, wt=100
```
El resultado es exactamente el mismo que antes, pero aislar la línea MULT en la capa superior hará más fácil agregar mezclas adicionales.

## **Extendiendo el esquema**

Supongamos que queremos agregar una mezcla de camber, controlada por el potenciómetro deslizante LS. Los alerones y los flaps se verán afectados, y tendremos un variador global (S2).

Podemos hacer esto usando un código similar a snapflap:

```
CH21 (variador global de camber)
Src=S2, wt=50, offset=50
MULT: Src=LS, wt=100
CH20 (variador global de snapflap)
Src=S1, wt=50, offset=50
MULT: Src=Ele, wt=100
CH10 (flap mixes) 
Src=CH21, wt=20 -- camber
Src = CH20, wt = 35 -- snapflap
CH11 (alerones) 
Src=CH21, wt=7 -- camber
Src=CH20, wt=35 -- snapflap 
CH1 (alerón derecho) 
Src=CH11, wt=100 
CH2 (alerón izquierdo)
Src=CH11, wt=100
CH3 (flap derecho) 
Src=CH10, wt=100
CH4 (flap izquierdo)
```
*Src=CH10, wt=100*

Así que ahora CH10 agrega las mezclas camber y snapflap. ¡Tenga en cuenta la pequeña cantidad de cambios necesarios!

En la práctica, snapflap y camber estarán activos en diferentes modos de vuelo. Podemos lograr esto aplicando un filtro para los modos de vuelo de la siguiente manera:

```
CH21 (variador global de camber) 
Src=S2, wt=50, offset=50, flightmode='thermal'
MULT: Src=LS, wt=100
CH20 (variador global de snapflap)
Src=S1, wt=50, offset=50, flightmode='speed'
MULT: Src=Ele, wt=100
...
...
```
¿Cómo funciona esto? Recuerde que si no se selecciona una mezcla, entonces esta es ignorada por el sistema, como si no estuviera allí (¡esto *no* es lo mismo que la mezcla está activa y devuelve cero!).

Entonces, si se selecciona un modo de vuelo que no sea "thermal", entonces CH21 es equivalente a:

```
CH21 (variador global de camber) 
MULT: Src=LS, wt=100
```
MULT se aplica al resultado de todos los mezcladores por encima de él. En este caso no hay líneas activas arriba, por lo que el resultado de todas las líneas arriba es cero. Por lo tanto, el valor de CH21 es, cero, por lo que el camber será cero.

### **Una vuelta final: usando un GVAR**

Un ajuste final sería colocar los ajustes locales (CH10, CH11) en un GVAR.

```
...
CH10 (flaps)
Src=CH20, wt=GV1
CH11 (alerones) 
Src=CH20, wt=GV2
...
```
Esto ofrece un par de beneficios:

- Los GVAR tienen en cuenta el modo de vuelo, por lo que puede tener diferentes ajustes locales según el modo de vuelo, sin la necesidad de líneas de mezcla adicionales.
- Mueve los ajustes del menú Mezcladores al menú GVAR más fácil de usar.

# **Limitaciones en el uso del encadenamiento (cascading)**

Hay algunas reglas y limitaciones a tener en cuenta al conectar en cascada.

En CH10 y CH11 anteriores, las entradas camber y snapflap tienen la misma "direccionalidad": mueven las superficies de control de manera similar.

Supongamos que queremos combinar una función de alerón ("flaperon"). Aileron tiene una direccionalidad diferente de camber y snapflap, por lo que no podemos simplemente agregarlo a CH10 y CH11. En cambio, tendríamos que definir canales de adicionales. Otra complicación adicional es el diferencial: debe aplicarse a nivel de los servos individuales.

Para obtener más información, recomendaría echar un vistazo a mis plantillas para F3X, en particular la documentación de referencia en formato XLS que contiene tanto el esquema como las anotaciones.

# **Esquemas jerárquicos**

En el esquema que hemos desarrollado en este artículo, notará que hay tres capas distintas:

- **Capa superior:** variadores globales CH20 y CH21. Están en cascada a la ...
- **Capa intermedia:** variadores locales CH10, CH11. Estos afectan alerones y flaps, en pares. Las salidas se conectan en cascada a ...
- **Capa de Servos:** ... CH1,2,3 & 4, los canales individuales.

La programación en cascada se puede extender a otras mezclas, como las de reflex y las de crow. El resultado es una jerarquía de mezcladores, alimentados por fuentes y entradas, con una capa de [calibración](https://rc-soar.com/opentx/setups/calmode/calmode.htm) para tratar las diferencias mecánicas de los pushrods. Este tipo de esquema economiza mezcladores y es ideal para los modelos F3X.

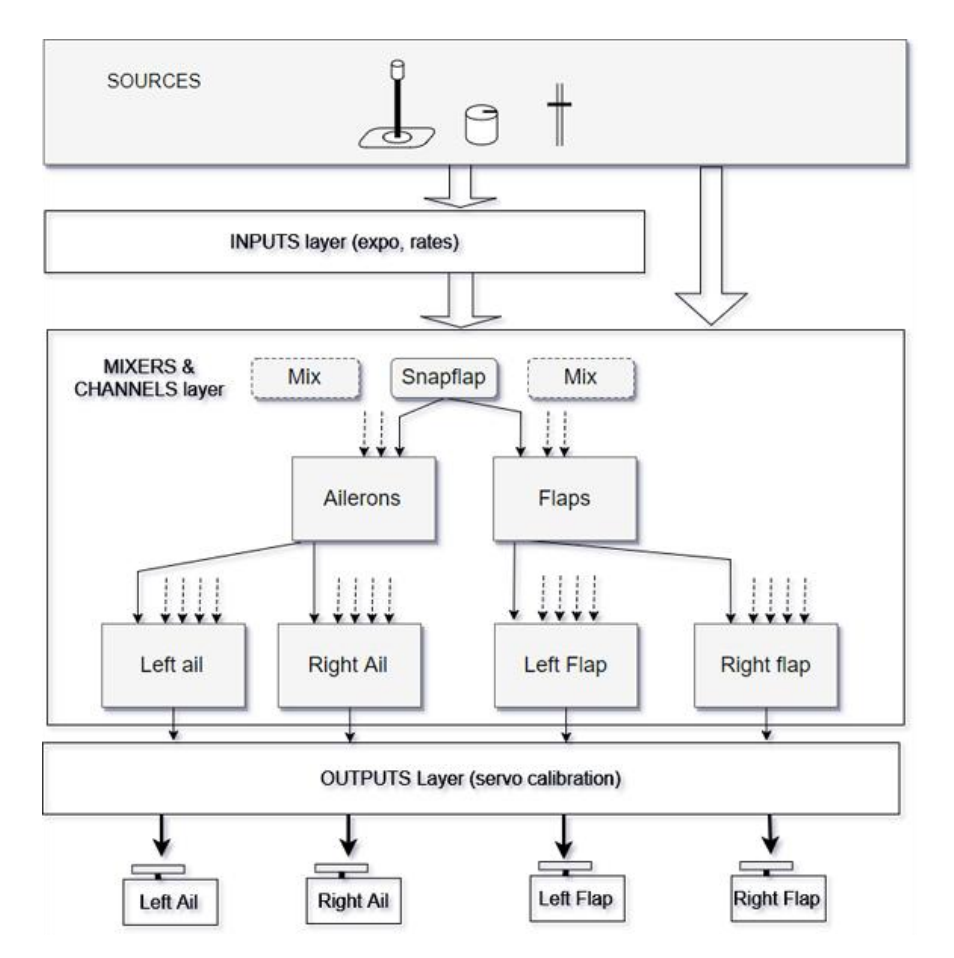

#### **Resumen**

Resumamos lo que se ha logrado empleando mezcladores en cascada

- Hemos aislado el código común de mezclador, reduciendo mezcladores duplicados
- Cada mezcla es ajustable a través de un único punto de menú, con un seguimiento perfecto garantizado (suponiendo que los servos estén calibrados)
- Hemos facilitado la extensión de la mezcla.

Nota del traductor:

El artículo original puede hallarse en la pagina del autor: [Cascading mixers](https://rc-soar.com/opentx/setups/gvars_highmix/highmix.htm)